# Cześć!

Nazywam się Ania Janus-Kurach

#### LinkedIn

https://github.com/AnnaJanus

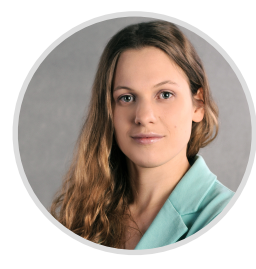

# **Agenda**

#### **Etap 1: Wprowadzenie**

- Co to są testy automatyczne?
- Java charakterystyka

#### **Etap 2: Testy automatyczne**

• Podstawy Programowania w Javie

**2**

000

- Selenium + TestNG
- Pierwszy test automatyczny

#### **Etap 3: Zako ńczenie**

- Co dalej?
- Tips and tricks

## **Zasady**

- **Szkolenie jest dla Ciebie**
	- pytaj
	- dociekaj
	- próbuj
- **Live Coding**
	- twórz a nie kopiuj
- **Rób notatki**

i tariha ta

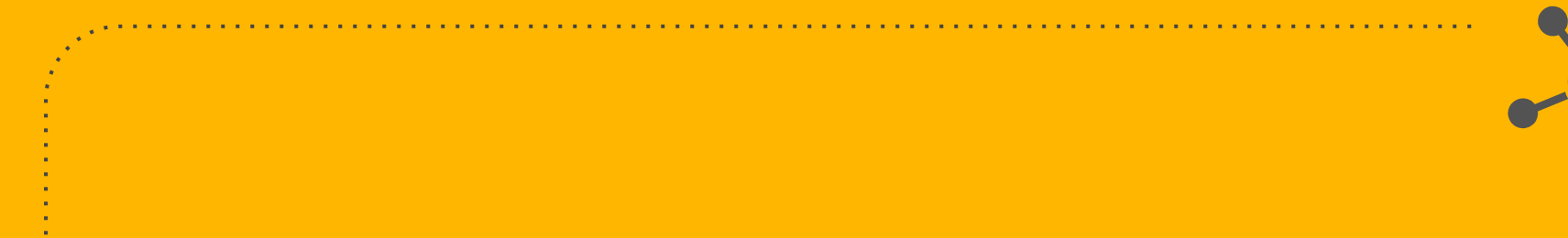

#### **Co to są testy automatyczne?**

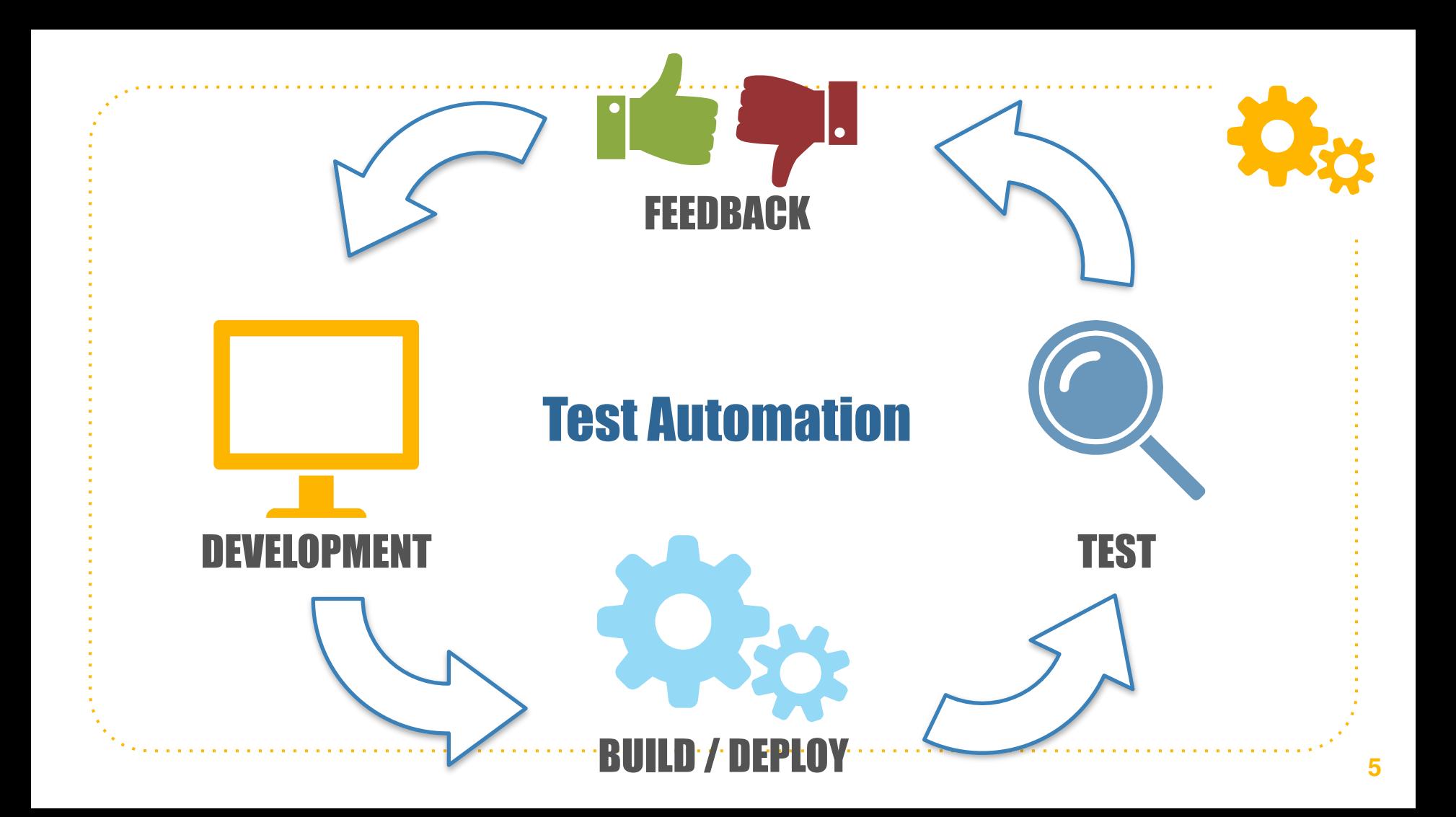

## **Test Automation**

#### **ATest**

#### public void oneItemTest(){

loginSteps.userLogsIntoApplication(properties.getProperty("username"), properties.getProperty("password")); productsSteps.userChooseProduct(Product.BackPack); headerSteps.userChecksNumberOfItemsInBasket("1");

#### **Założenia**

- **Czytelny, łatwy w zrozumieniu kod**
- **Nie wszystko warto automatyzować**
- **Testy powinny być niezależne** aby można było puszczać je równolegle

#### • **Dane testowe**

działamy na nowych danych testowych, usuwamy po sobie stare dane testowe

• **Szybki feedback**

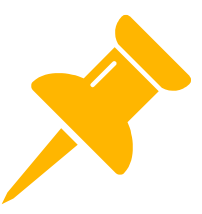

**7**

# **Wyzwania**

- **Lokalizacja elementów strony**
- **Symulacja akcji użytkownika**
- **Czekanie**
	- **na załadowanie strony**
	- **na efekt wykonania akcji**
- **Sprawdzenie poprawności wyniku (asercje)**

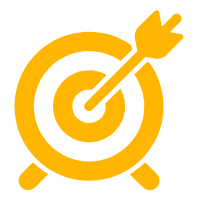

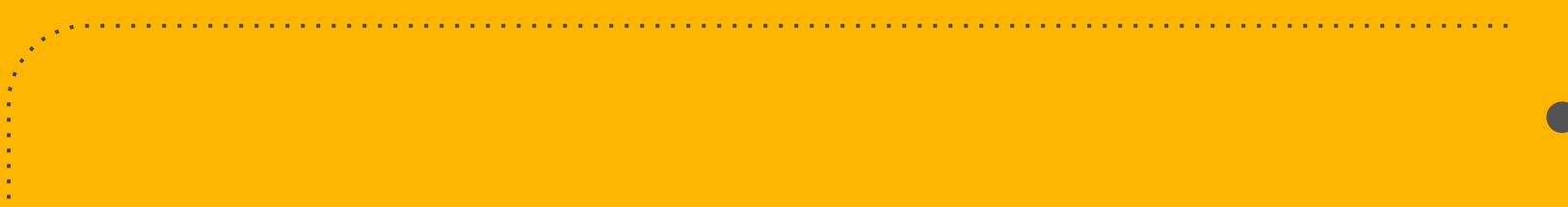

**Java - charakterystyka**

#### **Java**

- **"Napisz raz uruchamiaj wszędzie" (JVM)**
- Język obiektowy
- Przyjazna składnia
- Automatyczne zarządzanie pamięcią
- Rozwijana przez środowisko deweloperskie (biblioteki)

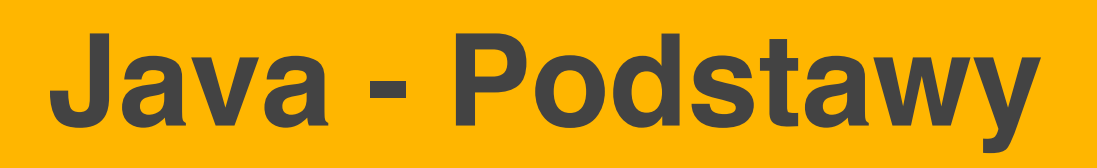

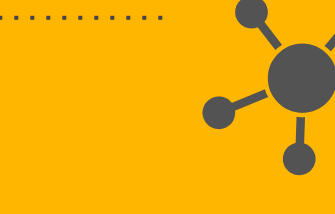

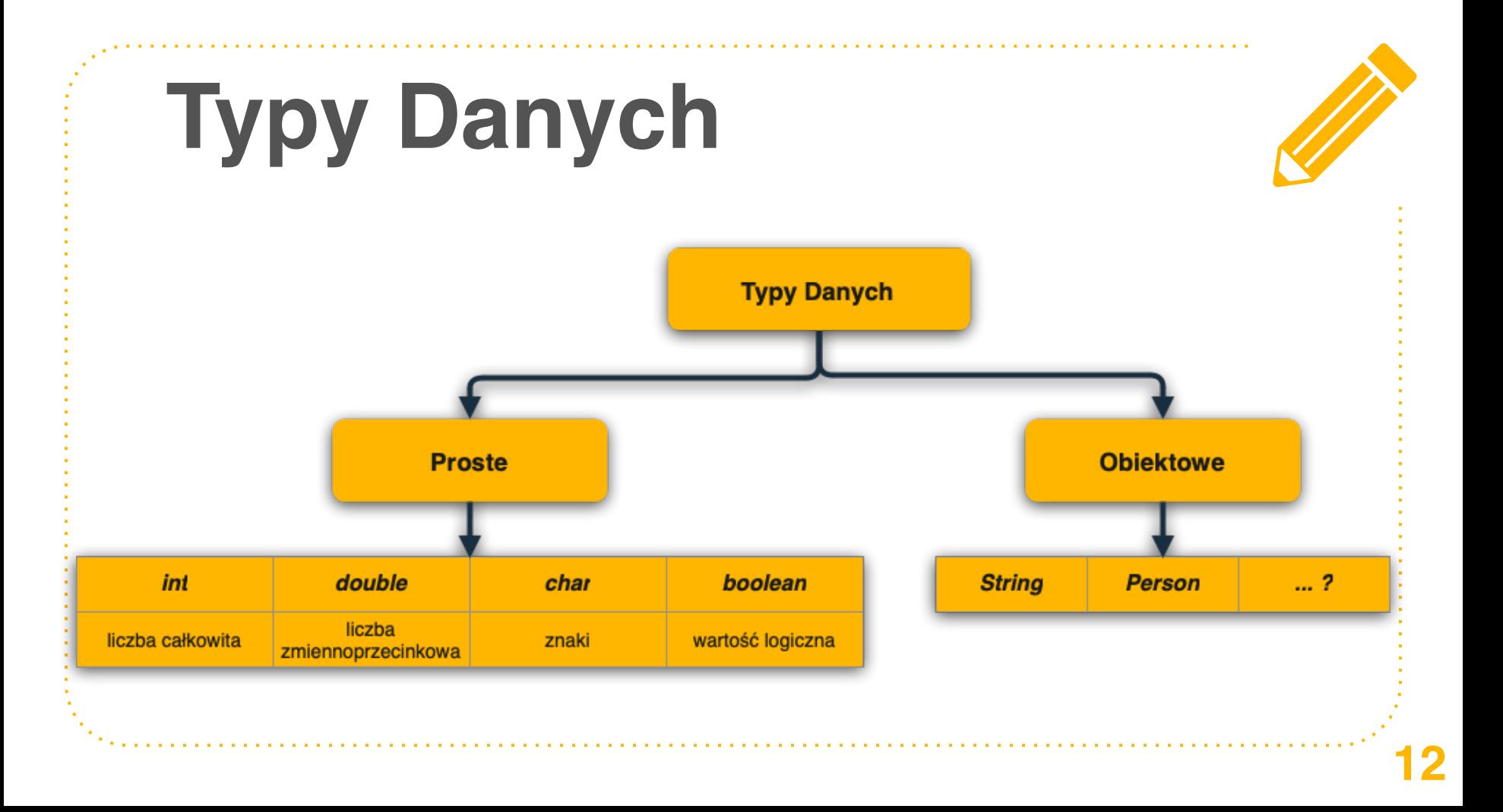

#### **Proste vs Obiektowe**

- Pisane z małej litery
- Zawsze przyjmują wartość
- Nie posiadają własnych metod ani właściwości
- Pisane z wielkiej litery
- Mogą być **null**
- Posiadają metody i właściwości

### **Proste vs Obiektowe**

- Pisane z małej litery
- Zawsze przyjmują wartość
- Nie posiadają metod ani wła

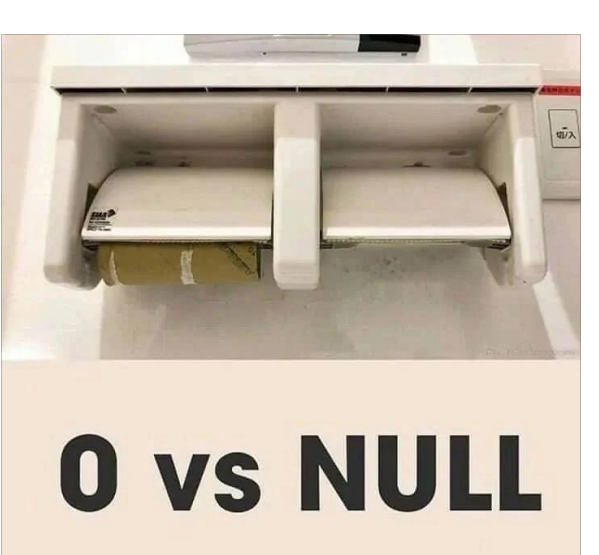

**Pisane z wielkiej litery** 

● Mogą być **null**

dają metody i  $i$ iwości

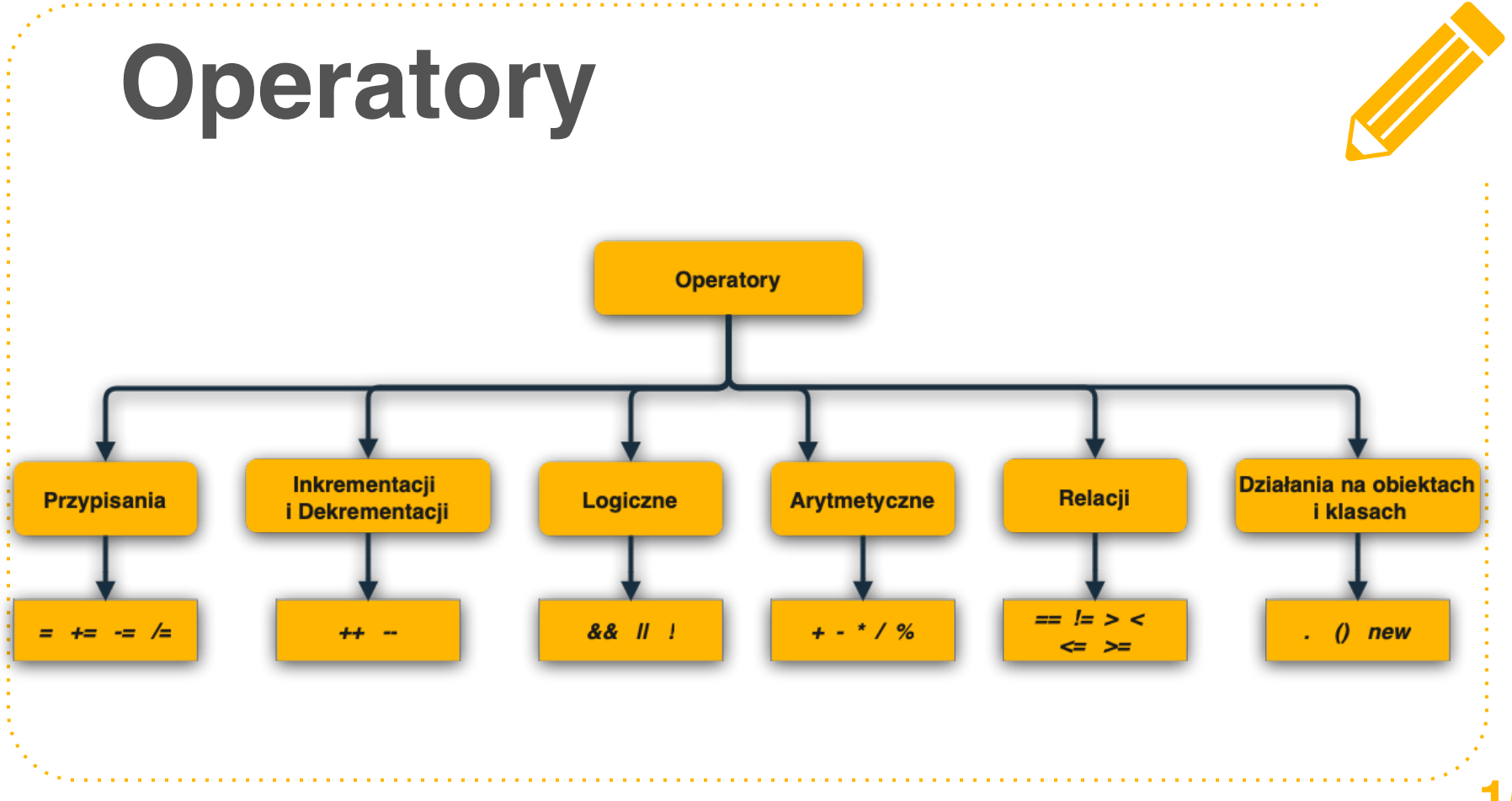

### **Zmienne**

- Rezerwacja miejsca w pamięci
- Deklarujemy, co będziemy przechowywać
- Możemy zmieniać zawartość
- Jedna wartość w jednej zmiennej
- Unikalne nazwy (w obrębie klasy)

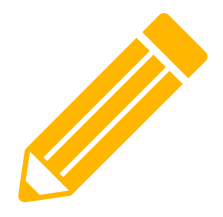

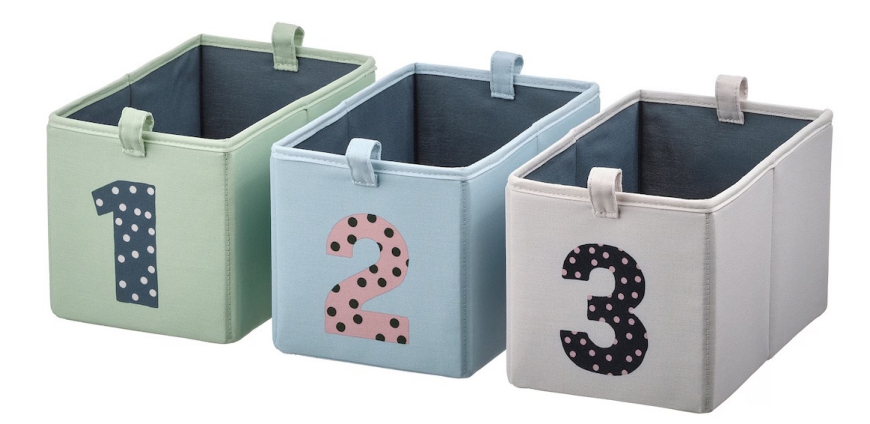

### **Zmienne**

- Rezerwacja miejsca w pamięci
- Deklarujemy, co będziemy przechowywać
- Możemy zmieniać zawartość
- Jedna wartość w jednej zmiennej
- Unikalne nazwy (w obrębie klasy)

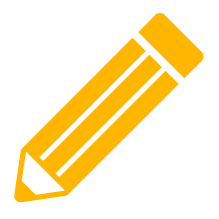

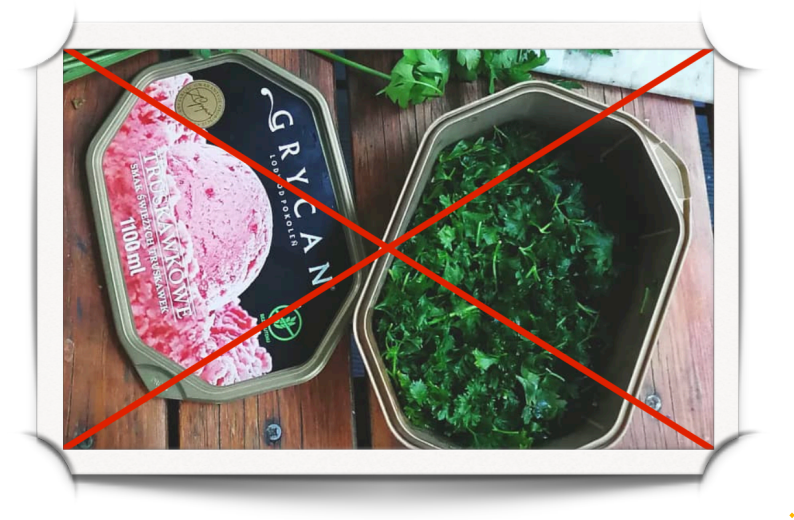

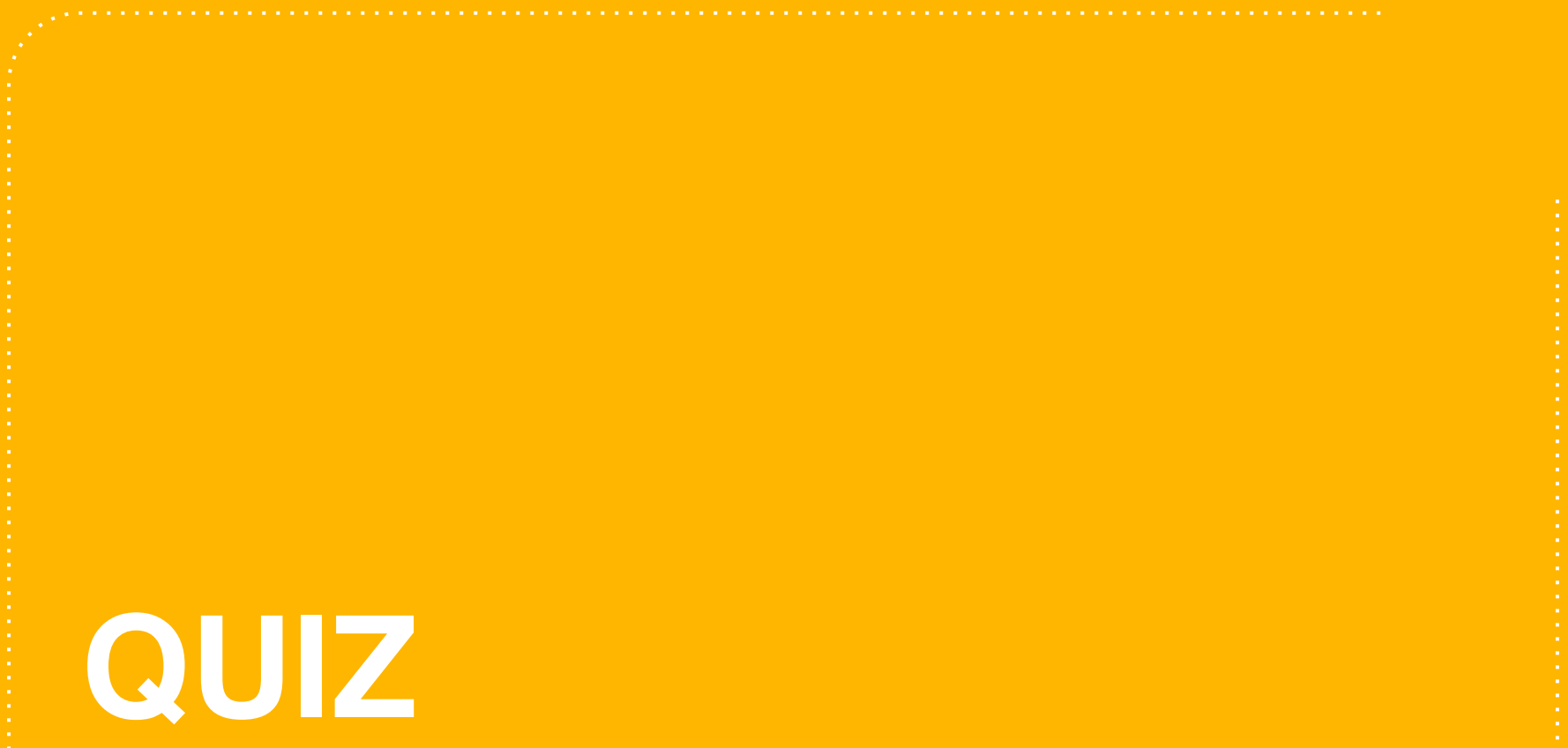

if (  $zmienna > 5$ ) $\{$ 

System.out.println ("Zmienna jest większa od 5");

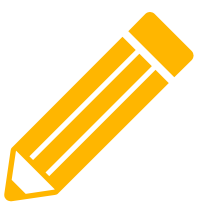

**if ( zmienna > 5){**

**}**

**System.out.println ("Zmienna jest większa od 5");** 

**( ) - w środku znajduje się warunek**

**{} - w środku znajduje się kod bloku, który ma się wykonać jeśli warunek równy jest true**

**if ( zmienna > 5){**

**System.out.println ("Zmienna jest większa od 5");** 

**} else {**

**}**

System.out.println ("Zmienna jest mniejsza od 5");

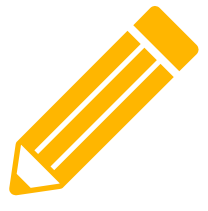

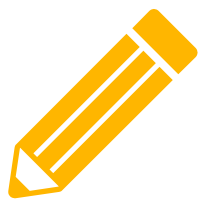

#### Instrukcje Sterujące - zadanie 1

Co zostanie wyświetlone na ekranie?

String zmienna\_tekstowa = "Lukasz" if((zmienna\_tekstowa.length())>4){ System.out.println("Wow");

}else{

System.out.println("Lol");

#### **Instrukcje Sterujące - zadanie 2**

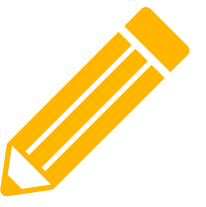

A. Utwórz zmienna o nazwie , number'.

**Napisz instrukcję wyświetlającą wartość bezwzględną zmiennej number.**

**|10| = 10**

**|-10| = 10**

**Warunek w nawiasach - czy liczba jest dodatnia**

```
if ( zmienna > 5){
```
**System.out.println ("Zmienna jest większa od 5");** 

**} else {**

**}**

System.out.println ("Zmienna jest mniejsza od 5");

Przykłady użycia w testach automatycznych:

if(!checkbox.isSelected()){  $checkbox.click()$ ;

> if(!testResult.isSuccess()){ takeScreenshot();

# **Metody**

- Czynności, które zapisujemy w danej klasie:
	- Klasa Przeglądarka:
		- $\bullet$  Zamknij();
		- OtwórzStronę();
		- PobierzLiczbęOtwartychOkien();
	- Klasa Pole Tekstowe:

● ?

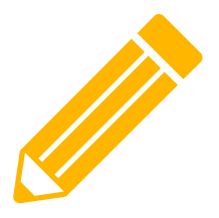

# **Metody**

• Zebrane linijki kodu, które wykonujemy używając nazwy metody

```
public void talk() {
```

```
System.out.println("Name: ");
System.out.println("Job: ");System.out.println("Already In IT: ");
System.out.println("Programming Languages: ");
System.out.println("Why this course: ");
```
## **Metody**

Widoczność typ\_zwracany nazwa() {

kod}

public void talk()  $\{$ 

System.out.println("Name: "); System.out.println("Job: "); System.out.println("Already In IT: ");  $System.out.println("Programming Languages: ");$ System.out.println("Why this course: ");

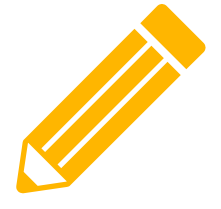

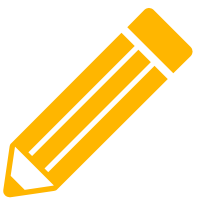

**28**

# **Metody - typ zwracany**

**void - metoda nie ma za zadanie zwrócić wartości:**

ublic void talk() { System.out.println("Name: "); System.out.println("Job: "); System.out.println("Already In IT: "); System.out.println("Programming Languages: "); System.out.println("Why this course: ");

**int, String, char, double, Person, Driver - metoda ma za zadanie wykonać operacje i zwrócić ich wynik:**

public String getTextFromLabel(){

return label.getText();

# **Metody - typ zwracany**

**void - metoda nie ma za zadanie zwrócić wartości:**

• **?**

**int, String, char, double, Person, Driver - metoda ma za zadanie wykonać operacje i zwrócić ich wynik:**

• **?**

# **Metody - parametry**

Widoczność typ\_zwracany nazwa(typ\_parametru nazwa\_parametru) {

kod}

```
public int countAbsoluteValue(int number){
    if(number > 0)return number;
    }else{
        return -number;
```
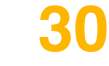

# **Metody - zadania**

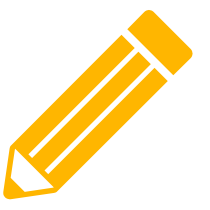

**A. W klasie Person utwórz metodę, która wyświetla na ekranie przywitanie użytkownika**

**Typ\_zwracany: void**

**B. W klasie Person utwórz metodę, która zwraca informację, czy użytkownik jest pełnoletni**

**Typ\_zwracany: boolean**

**C. W klasie Person utwórz metodę, która zwraca informację, czy osoba jest programistą. Warunkiem jest conajmniej roczna praca w IT i znajomość przynajmniej jednego języka programowania**

**Typ\_zwracany: boolean**

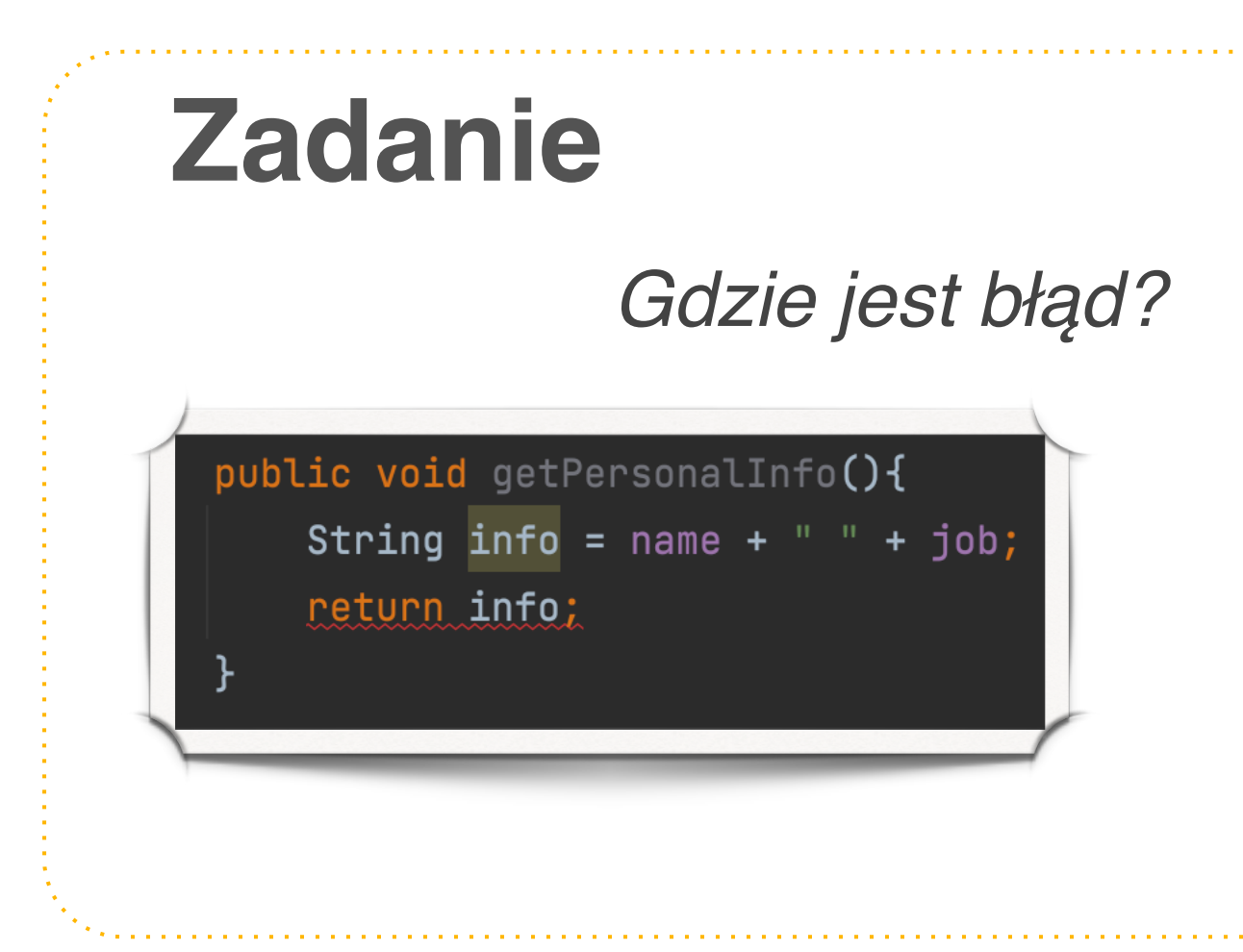

## **Programowanie Obiektowe**

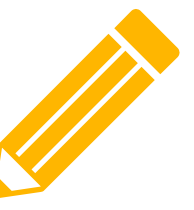

- Każdy element programu jest obiektem
- Obiekty posiadają właściwości i czynności
- Obiekty mogą współpracować ze sobą wymieniać informacje i wykonywać różne zadania

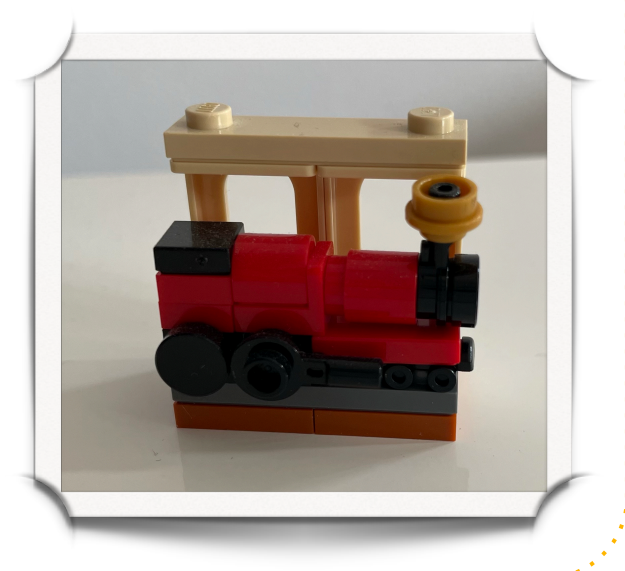

# **Klasa vs Obiekt**

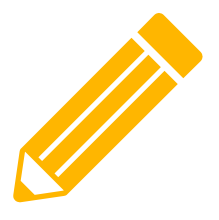

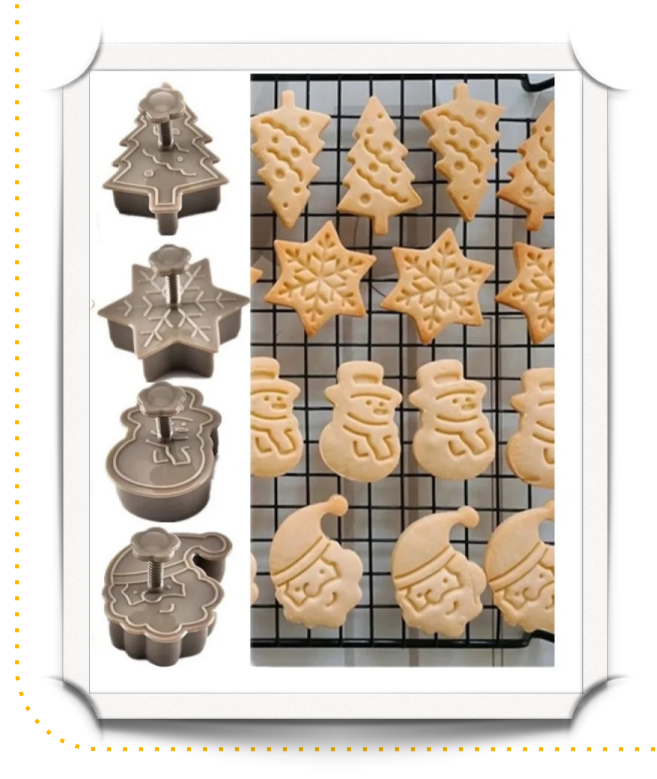

- Klasa szablon, zawiera właściwości i czynności, które można wykonać na danym obiekcie (np. Person)
- Obiekt instancja klasy jednostka reprezentująca element programu (np. Ania)

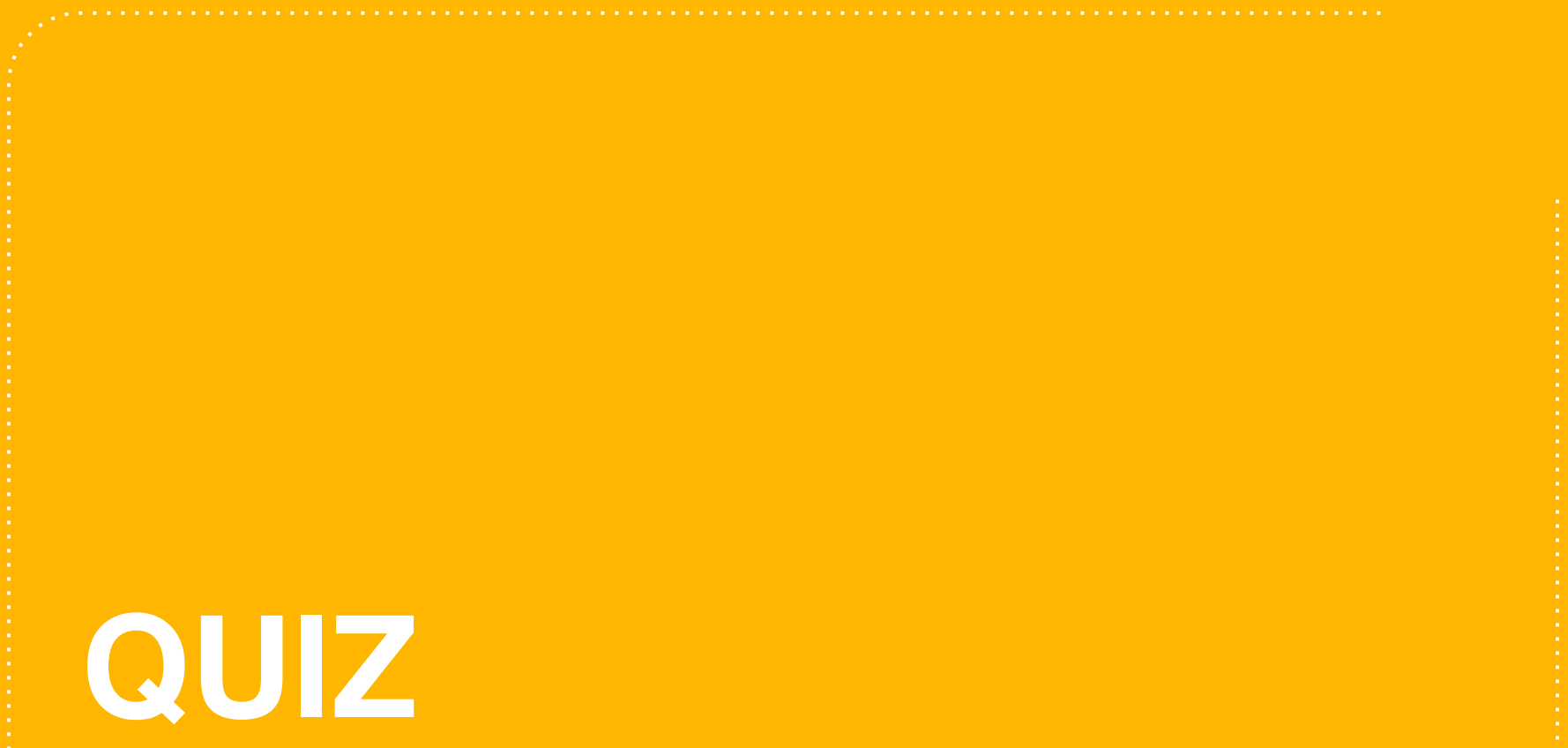

#### **Klasy w testach automatycznych**

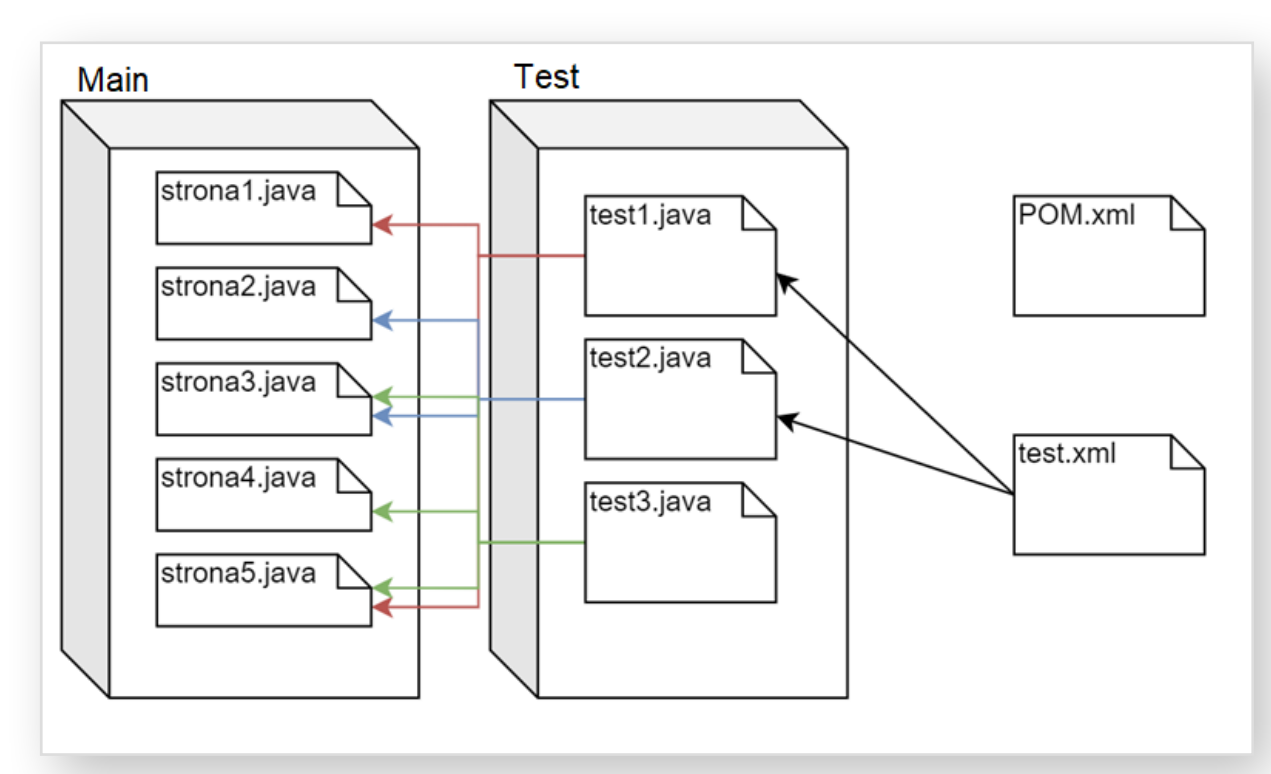

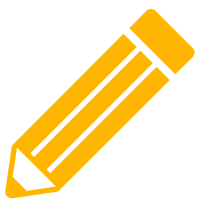

**37**

#### **Klasy w testach automatycznych**

<<Klasa>> Strona1

+ zmienna1: Przycisk wyloguj + zmienna2: Tytuł strony

+ metoda1: kliknij w przycisk + metoda2: odśwież stronę

#### **Framework - przygotowanie pakietów**

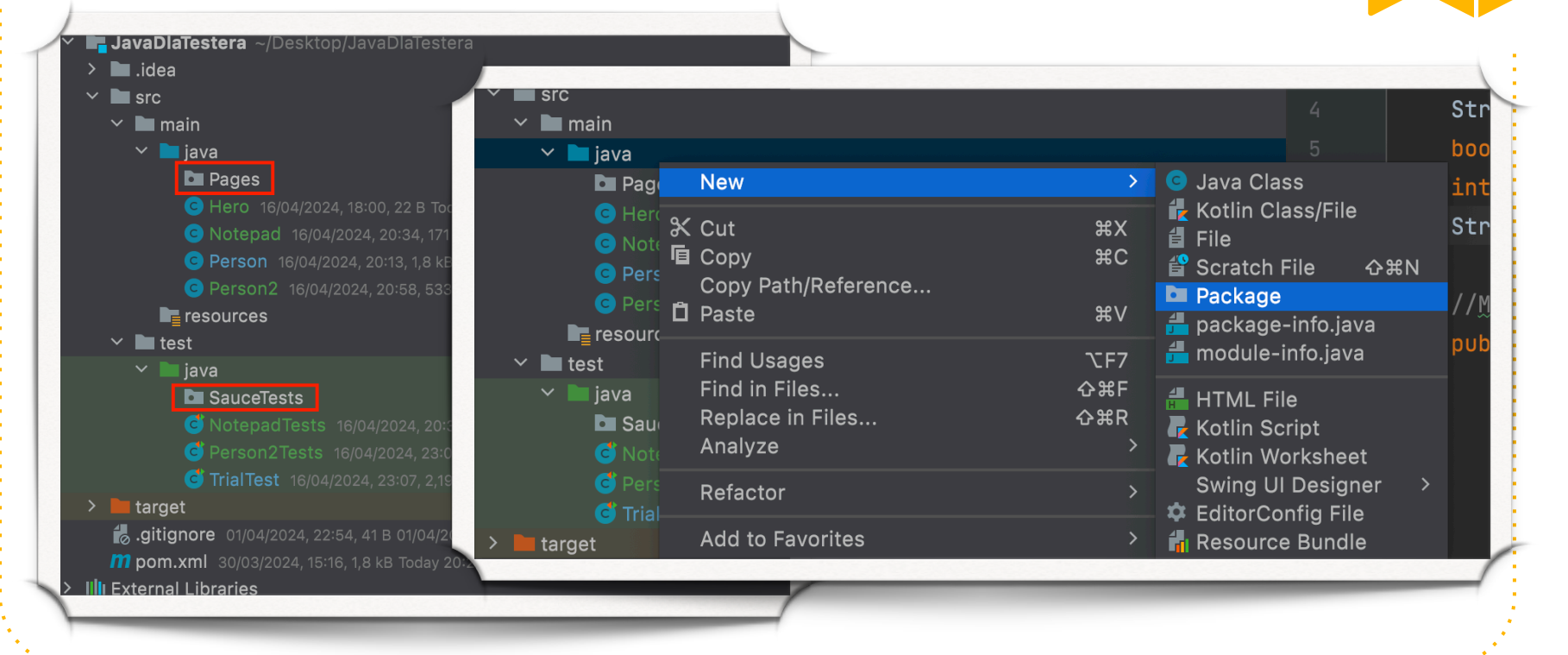

#### **Framework - przygotowanie klas**

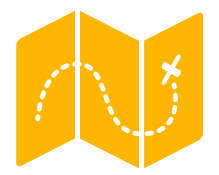

**Zadanie: Zautomatyzuj test logowania do aplikacji** 

**Strona: https://www.saucedemo.com/**

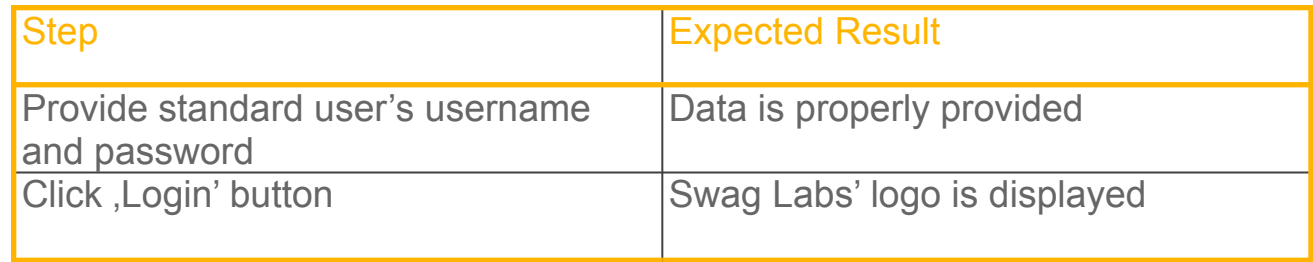

# **Biblioteki**

## **Selenium**

**Zawiera klasy potrzebne do obsługi przeglądarki**

- **WebElement**
- **WebDriver (ChromeDriver, FirefoxDriver, etc.. )**
- **WebDriverWait**

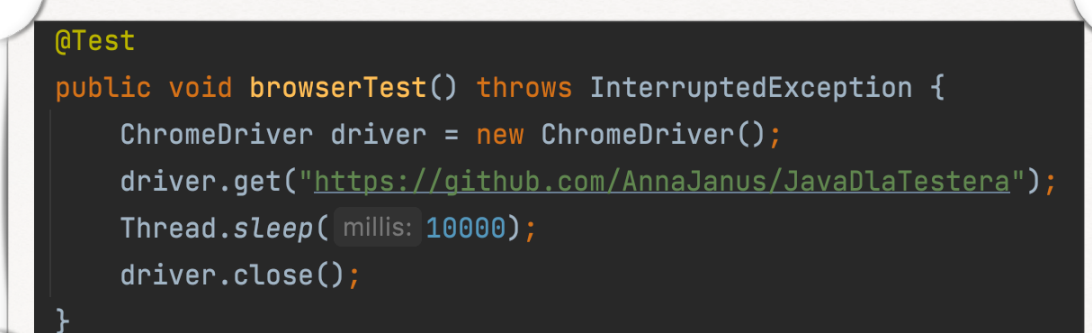

#### **Zadanie**

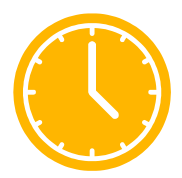

#### *Uruchom przegl*ą*dark*ę *w zmaksymalizowanym oknie*

#### **Tip:**

Sprawdź jakie funkcje masz dostępne w obiekcie Window:

```
driver.manage().window()…
```
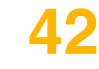

## **Tryb Headless**

- **• Tryb bez podglądu**
- **• Testy wykonują się szybciej**
- **• Niezbędny jeśli wykonujemy testy na zewnętrznym serwerze**

ChromeOptions options = new ChromeOptions(); options.addArguments("--headless"); WebDriver driver = new ChromeDriver(options);

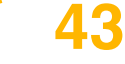

## **WebElement**

- **Obiekt, który reprezentuje element strony**
	- **WebElement element;**
- **Można na nim wykonywać akcje**
	- **element.click()**
	- **element.sendKeys()**
	- **element.clear()**
- **Można z niego pobierać dane**
	- **element.getAttribute(String attrName)**
	- **element.isEnabled()**
	- **element.getText()**

#### **Framework - implementacja**

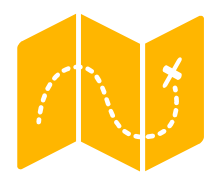

**Zadanie: Zautomatyzuj test logowania do aplikacji** 

**Strona: https://www.saucedemo.com/**

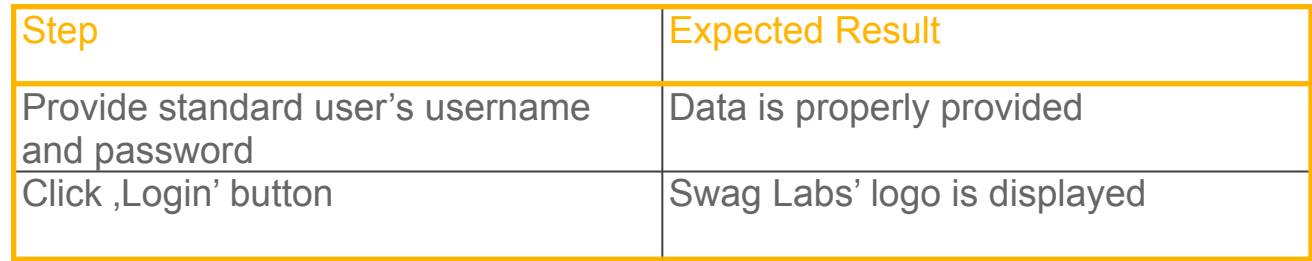

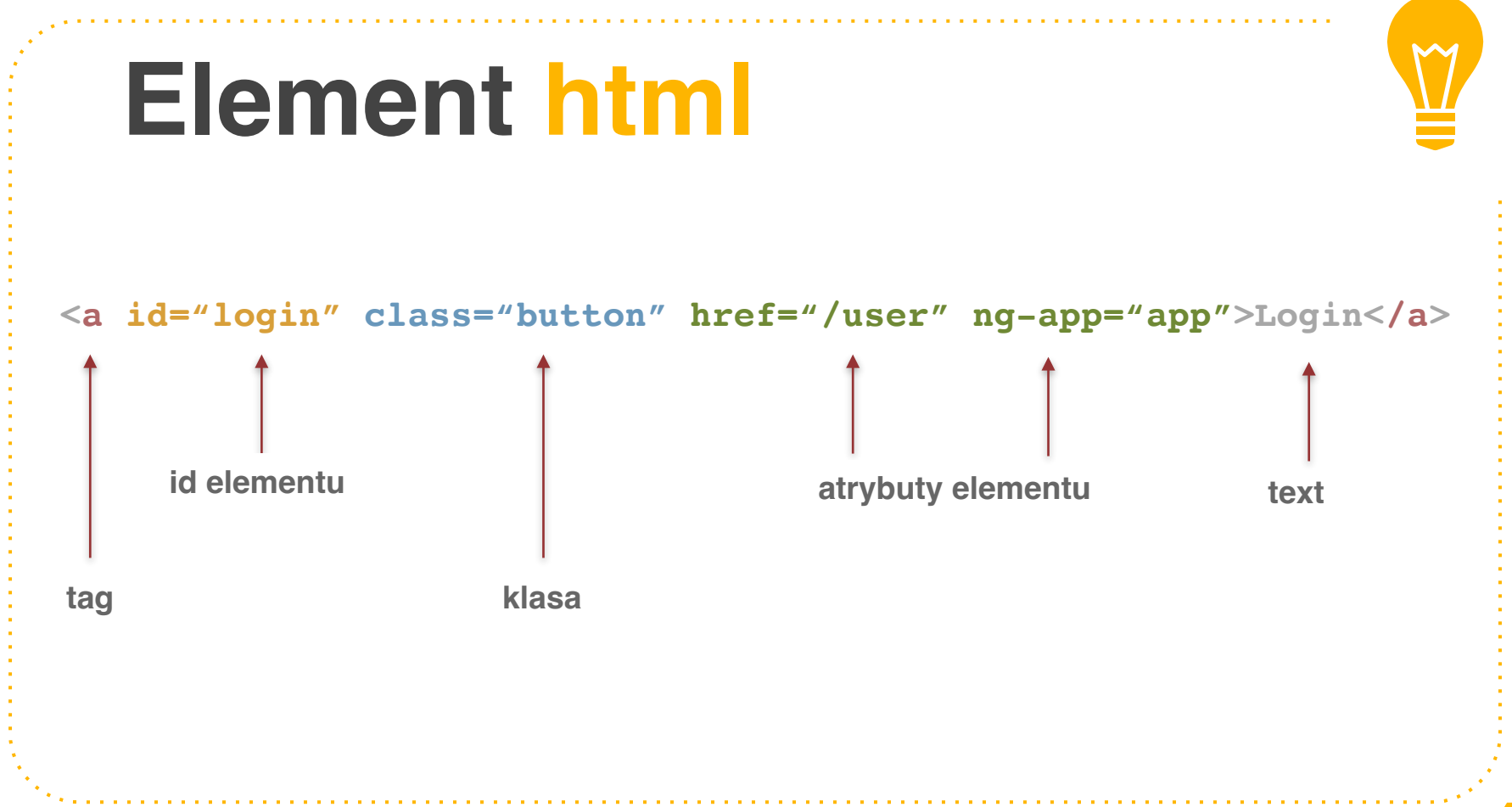

#### **TestNG**

**Pozwala na uporządkowanie i uruchamianie testów**

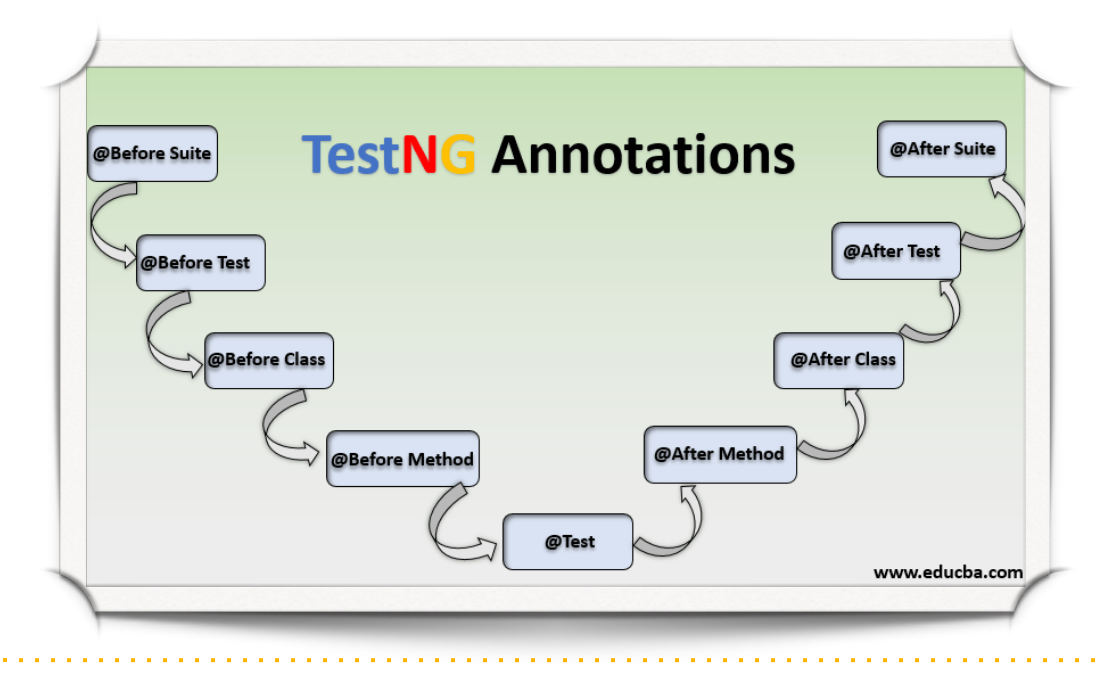

#### **@BeforeMethod i @AfterMethod**

**uruchomi się przed każdą metodą testową**

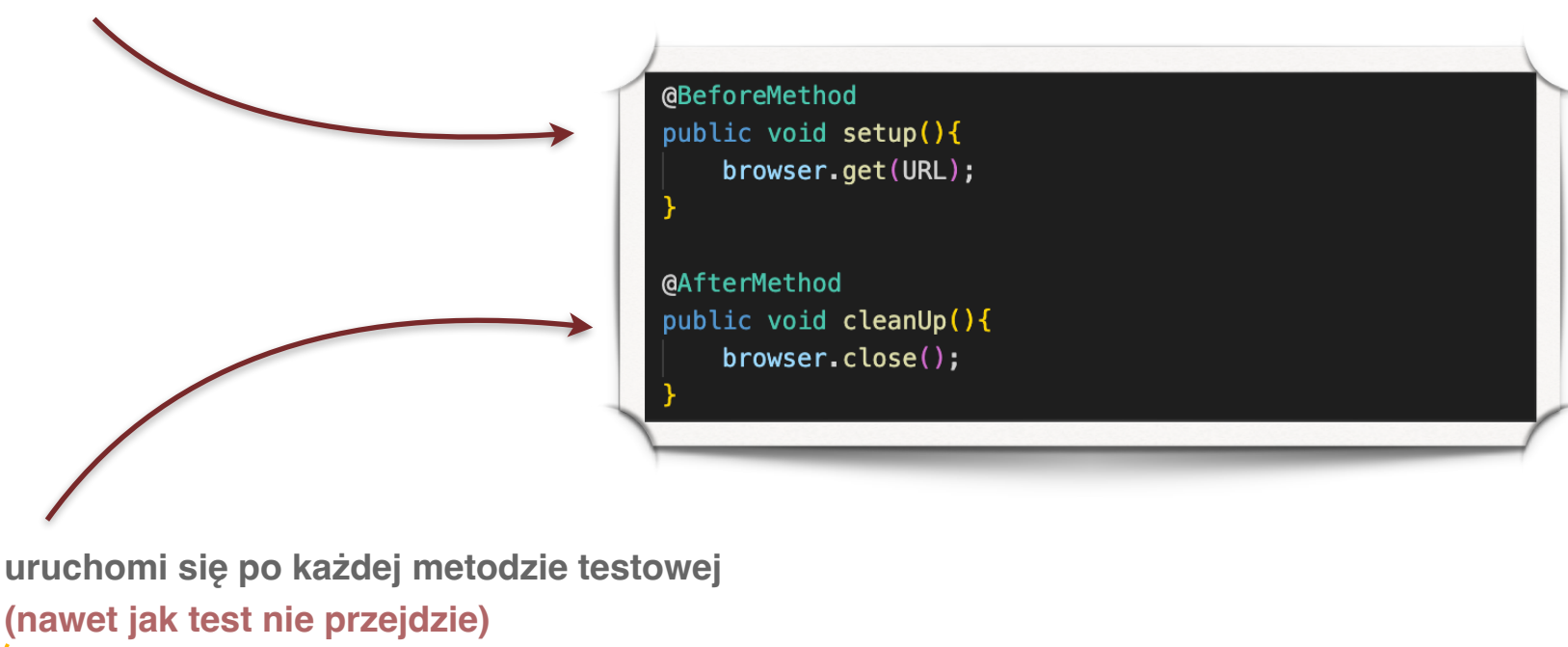

#### **TestNG**

**Pozwala na sprawdzenie wyniku testu**

 $\frac{1}{2}$ wartość rzeczywista, wartość oczekiwana Assert.assertEquals(label.getText(), expected: "Zalogui");

wyrażenie logiczne  $\frac{1}{2}$  $Assert. assertTrue (label.isDisplaced())$ ;

#### **Framework - Setup, TearDown, Assertion**

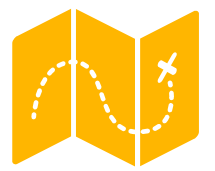

**Zadanie: Zautomatyzuj test logowania do aplikacji** 

**Strona: https://www.saucedemo.com/**

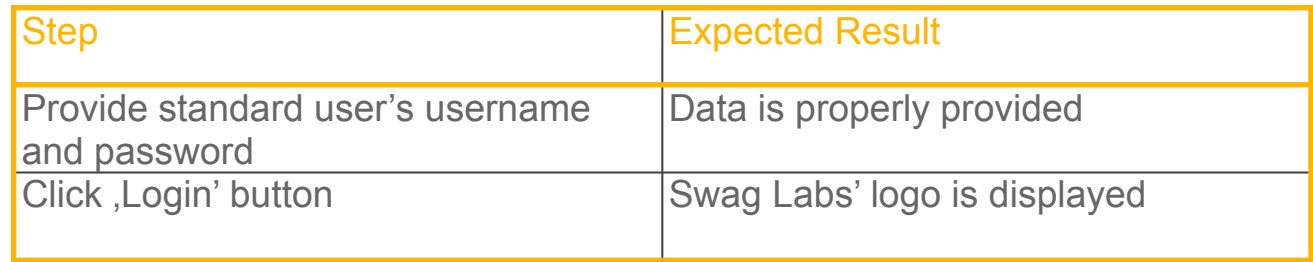

#### **Framework - Move to Page classes**

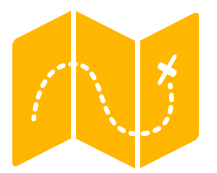

**Zadanie: Zautomatyzuj test logowania do aplikacji** 

**Strona: https://www.saucedemo.com/**

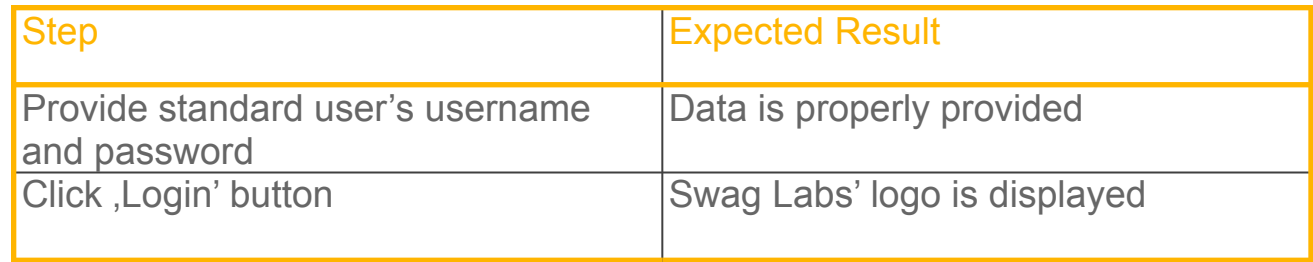

#### **Zadanie**

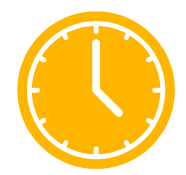

*Dodaj nowy test, w którym dodajesz jeden z produktów i sprawdzasz czy ikona przy koszyku ma text = 1*

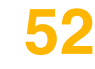

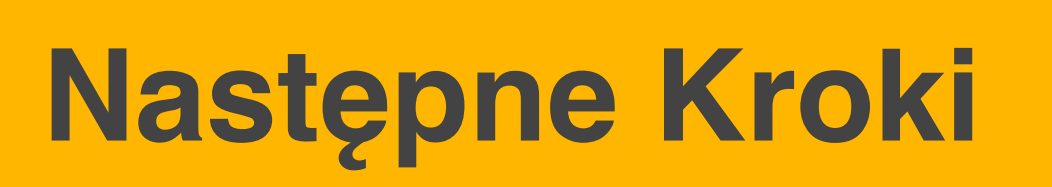

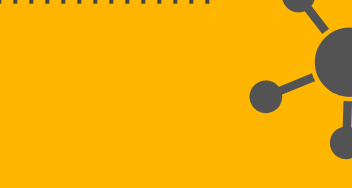

# **Co dalej?**

- **1. Rozwija ć si ę jako programista:**
	- **<https://www.codewars.com/>**
- **2. Strony do ćwiczenia Selenium:**
	- **<http://webdriveruniversity.com/index.html>**
	- **<http://the-internet.herokuapp.com>**
- **3. Poznawa ć nowe frameworki** 
	- **Selenide**
	- **Playwright**
- **4. Wzorce Projektowe**
	- **POM**
	- **PageFactory**
	- **Dependency Injection**

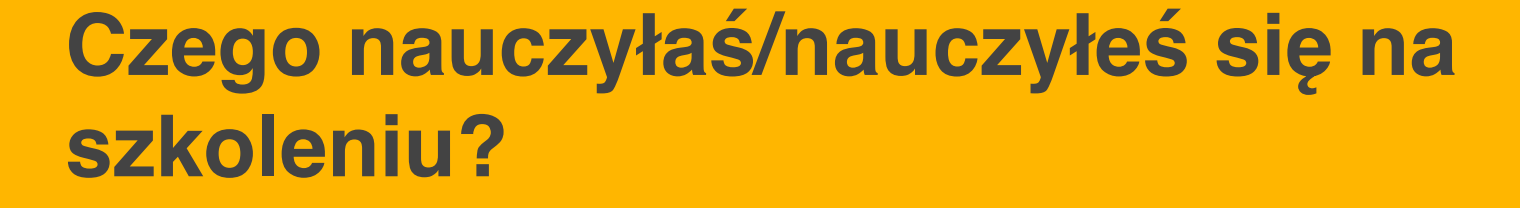

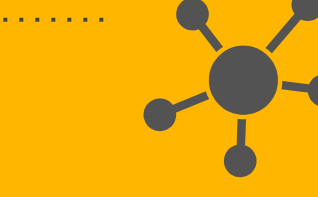